# Value Adjustment Board (VAB) Training

Frequently Asked Questions

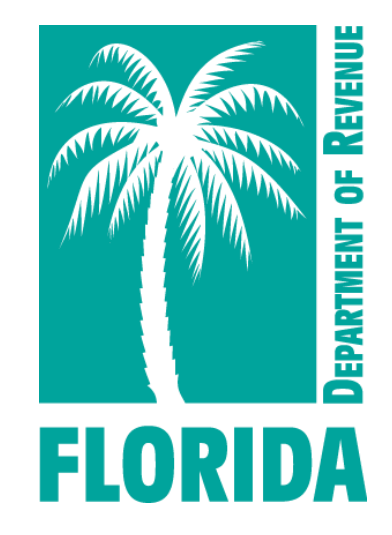

Revised 07-2022

## **Overview**

### Click on the question to go directly to the answer.

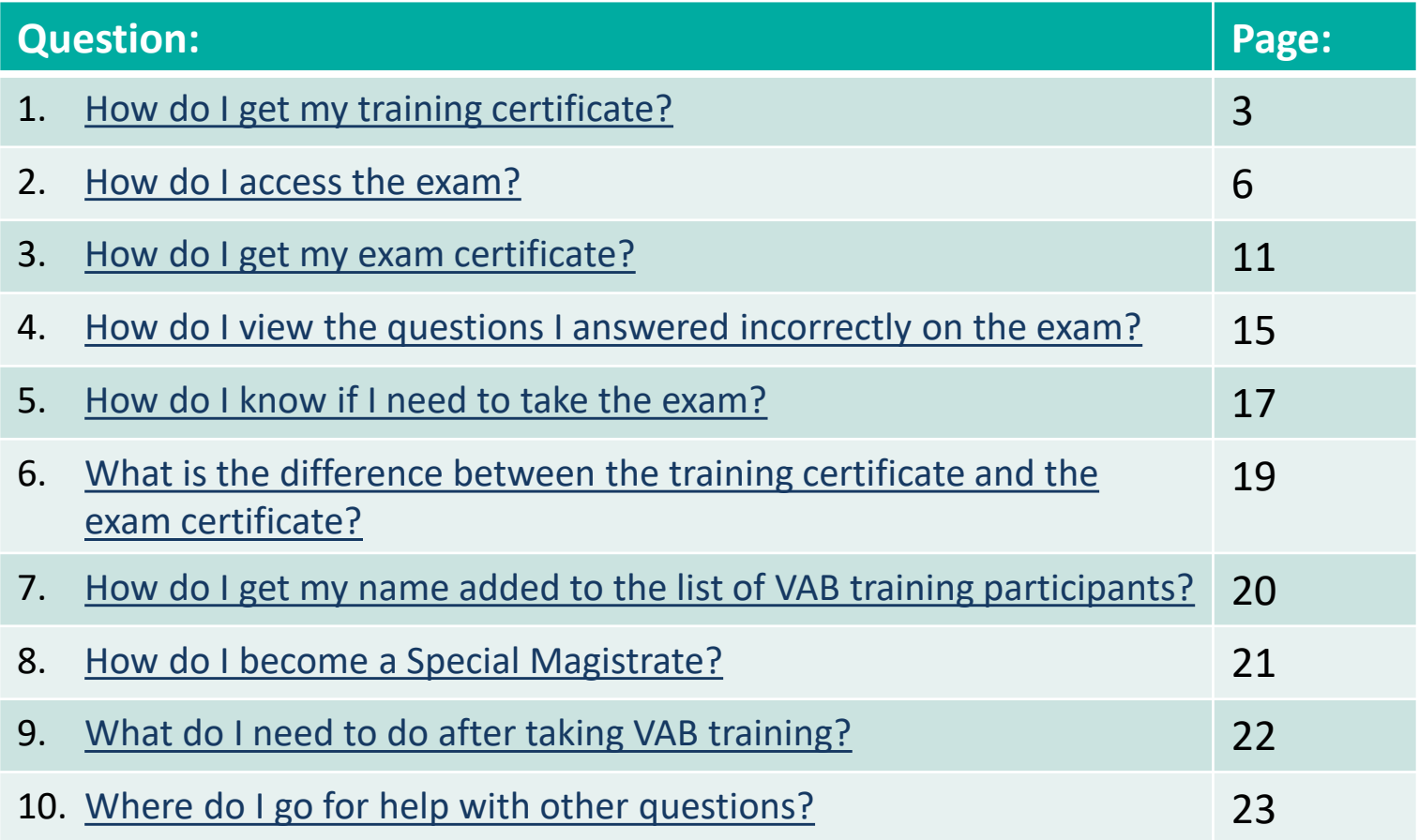

## <span id="page-2-0"></span>1. How do I get my training certificate?

- a. After completing the required modules for your course, click the home icon or "My Account" tab.
- b. Click the "Certificates" icon in the menu.

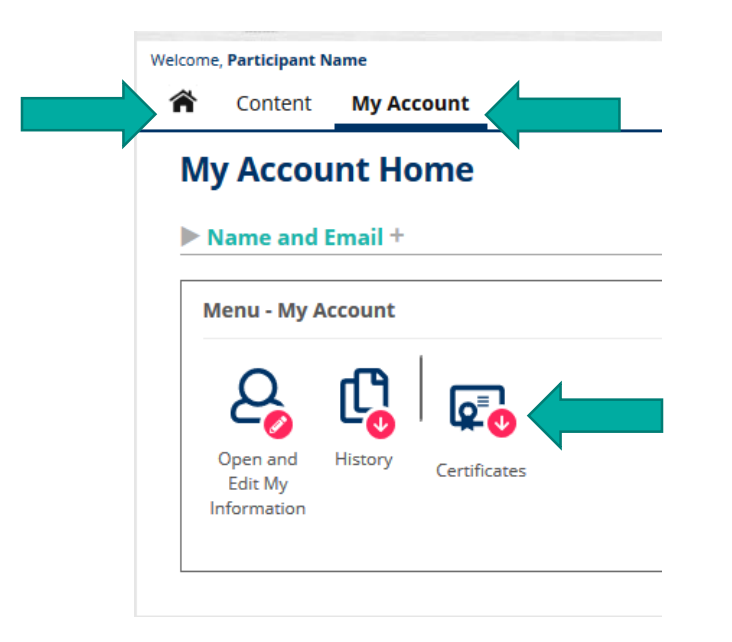

### c. Click the certificate icon located to the far right.

#### **Welcome, Participant Name** Sign Out ☎ Content **My Account My Account - My Certificate History User Information Name** Participant Name **Email** vabtraining@floridarevenue.com **Available Certificates** The following is a detailed list of your certificates. If you have permission to review the detail of any content taken, the test (content) name will appear below as a link you can click on to open. If a certificate is available, note an icon in the certificate column below. Certificates are generated in an Adobe PDF format. Clicking on an icon will open the PDF certificate in a popup window. You may need to disable any popup blockers to view. Once opened, you can save the certificate on your computer or print. **History** Max Pass Date (end time) Req4. Cert. **Type Score** 2021 Real Property Appraiser Special Magistrates VAB Training Course Successful July 13, 2021 لها 4:55:23 PM EDT

### d. Your certificate will open in a pop-up window.

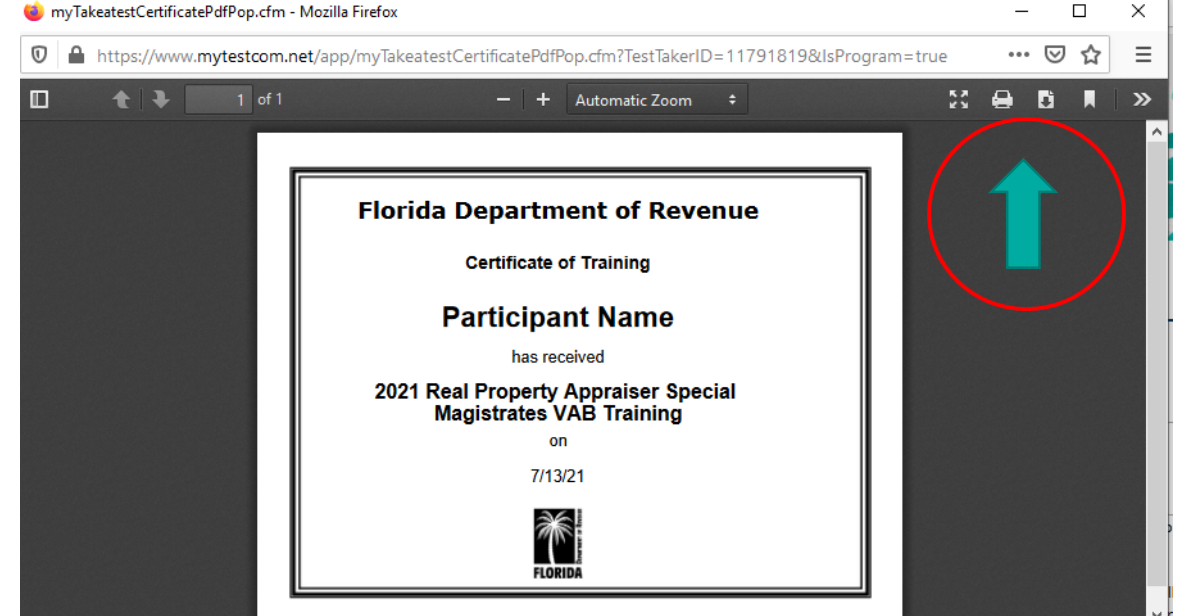

 $-Click$  to print.  $-Click$  to save a copy of the PDF certificate for your records.

## <span id="page-5-0"></span>2. How do I access the exam?

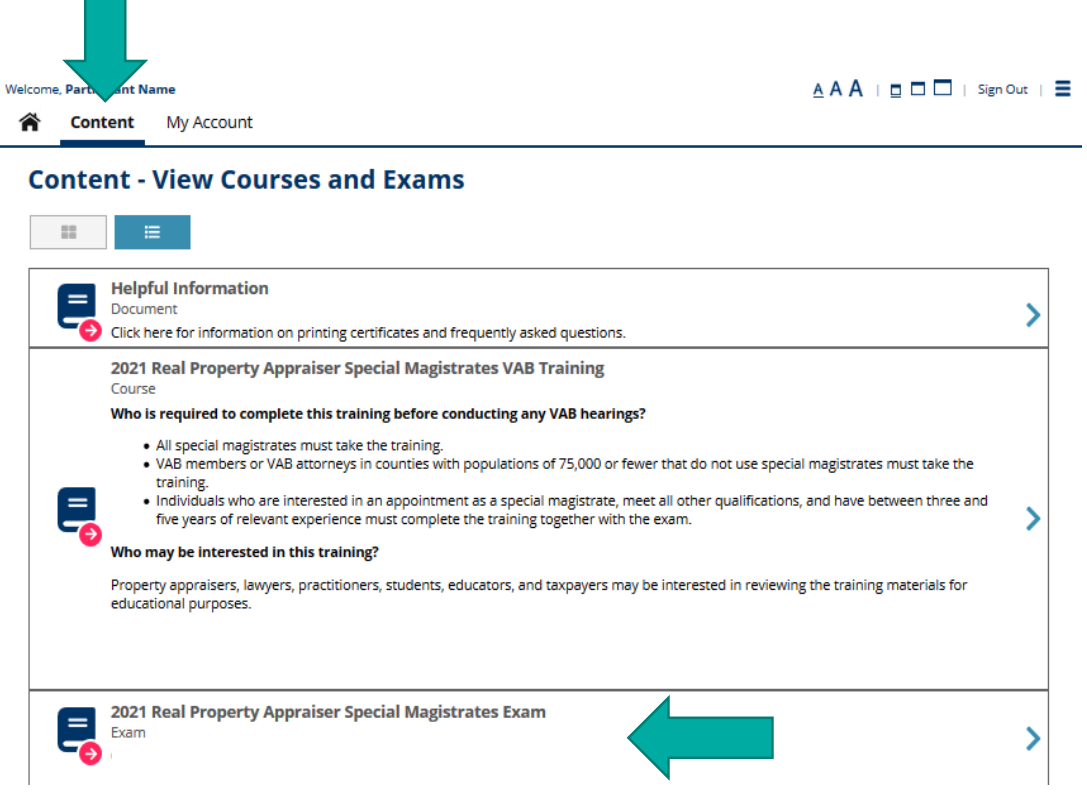

- a. Click the "Content" tab.
- b. Click on the exam (located below the course).

### c. Click "Choose Exam."

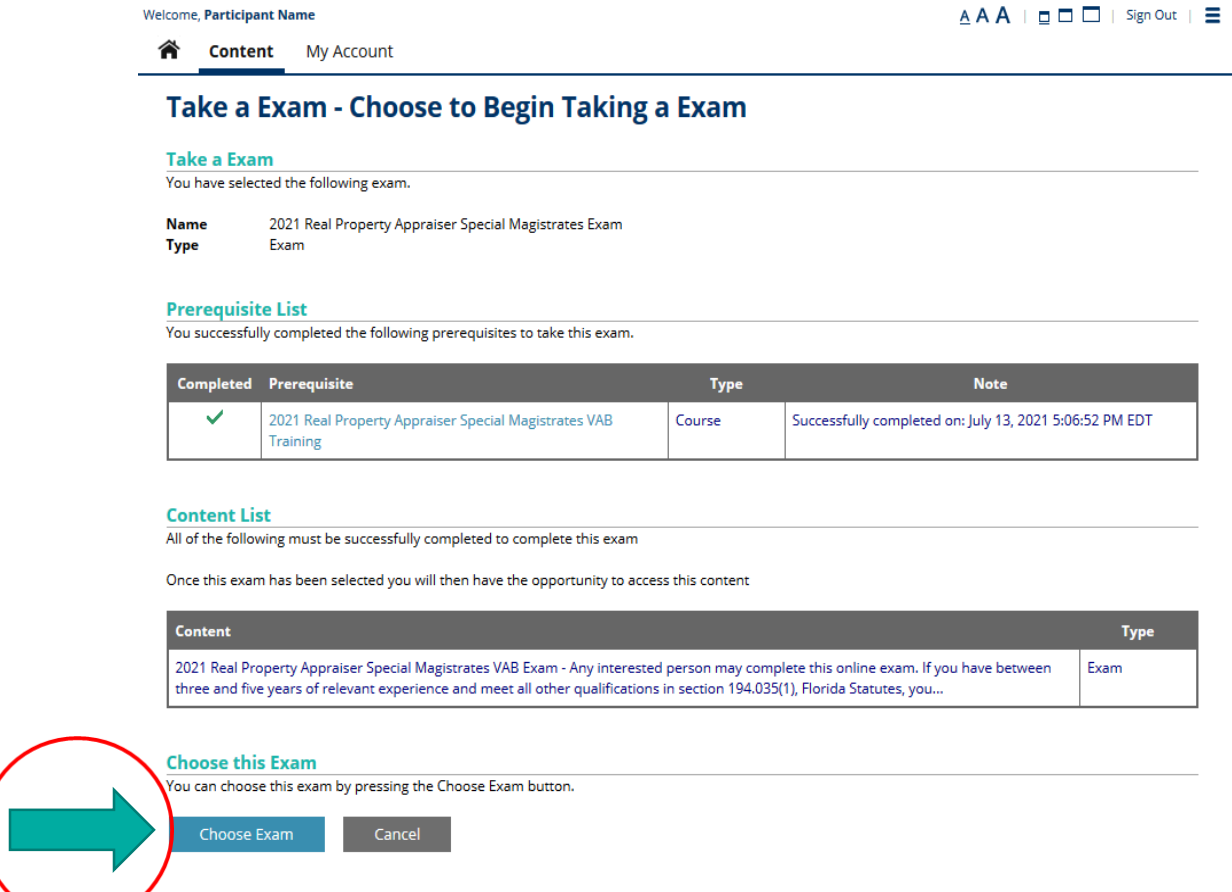

### d. Click on the exam name.

#### **Welcome, Participant Name**

合 **Content My Account** 

### **Exam - Launch and Choose to Take Content**

#### **Exam**

You have selected the following exam.

**Name** 2021 Real Property Appraiser Special Magistrates Exam **Type** Exam

Started Date: 7/13/21

#### **Content List**

The following lists all the content that needs to be successfully completed to successfully complete this exam. Click on the content name to choose and start taking uncompleted items.

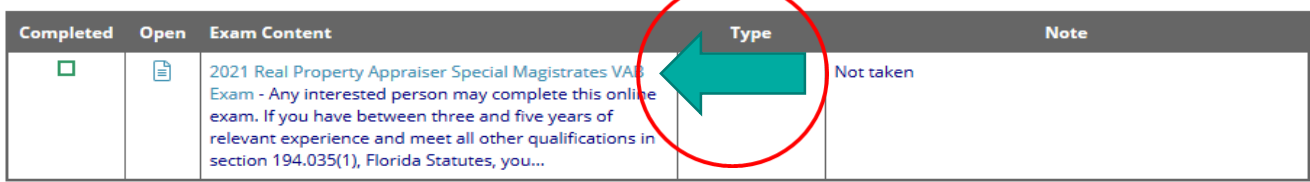

Cancel

Sign Out

### e. If the exam is not proctored, click "Start this Exam."

#### **Welcome, Participant Name**

合 **Content** My Account

#### **Start - Exam**

#### Exam

**Name** 

You have chosen to take the following exam.

2021 Real Property Appraiser Special Magistrates VAB Exam

**Description** Any interested person may complete this online exam. If you have between three and five years of relevant experience and meet all other qualifications in section 194.035(1), Florida Statutes, you must complete an exam to become a special magistrate. If you pass the exam, you will receive a certificate from the Department of Revenue for successfully completing the training and exam. Testing is not required for other participants in the VAB training, but they may complete an exam if they prefer. However, to help promote and maintain a high level of public trust in the VAB process, the Department encourages all real property special magistrates to complete and pass this exam.

Please email any questions to VABTraining@floridarevenue.com.

Thank you for your interest in the Department's 2021 VAB training. Questions 47 (number of questions) **Time Limit** 180 (minutes)

#### **Exam Found**

This exam was found in the following exam. Successful completion of this exam is required to successfully complete the exam.

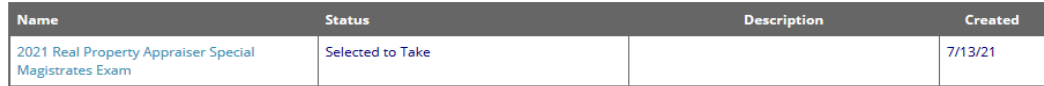

#### **Start Exam**

You can start taking this exam by pressing the Start this Exam button.

TIME LIMIT - This exam has a 180 minute time limit. You should complete this exam within this time limit. If the timer expires while taking, any unanswered questions will be treated as incorrect in the calculation of results.

BACK BUTTON - When taking this exam you are permitted to move backwards to review/change prior answers.

RESTART/RESUME - When taking this exam you CANNOT stop taking this exam. If you stop taking this exam by closing your browser your answers will be lost, the exam result will not be counted, and it will be marked as an unsuccessful attempt to take this exam.

(IP - When taking this exam you can skip answering questions while taking this exam.

**Start this Exam** Cancel

#### $A$   $A$   $B$   $C$   $D$   $D$   $S$   $S$   $D$   $C$   $D$   $E$

f. If the exam is proctored, click "Launch Virtual Proctoring Service for Authorization to Start."

### **NOTE**:

- A webcam, microphone, and government-issued ID are required.
- Click [here](https://www.proctorfree.com/technical-requirements) to make sure your computer meets the minimum system requirements.

### **Start - Practice**

**Practice** You have chosen to take the following practice. ProctorFree Practice Exam **Name Description** This practice exam is for provided for users to test the functionality of our proctoring service, ProctorFree. It is highly recommened you take this practice exam prior to beginning your real exam. 3 (number of questions) **Ouestions Virtual Proctoring Service Required** Launch virtual proctoring service for authorization to start. Launch Virtual Proctoring Service for Authorization to Start

## <span id="page-10-0"></span>3. How do I get my exam certificate? Option 1

- a. After passing the exam, your exam certificate will be available. Click the certificate icon to open it.
- b. Click "Return to Home Page" to return to the main menu.

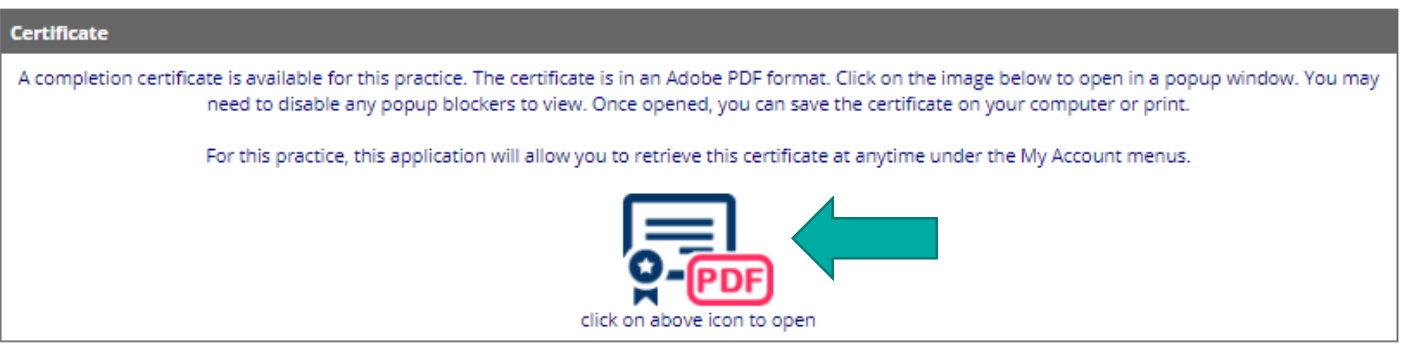

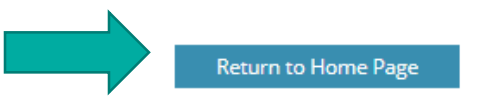

## 3. How do I get my exam certificate? Option 2

- a. After passing the exam, click the home icon or "My Account" tab.
- b. Click the "Certificates" icon in the menu.

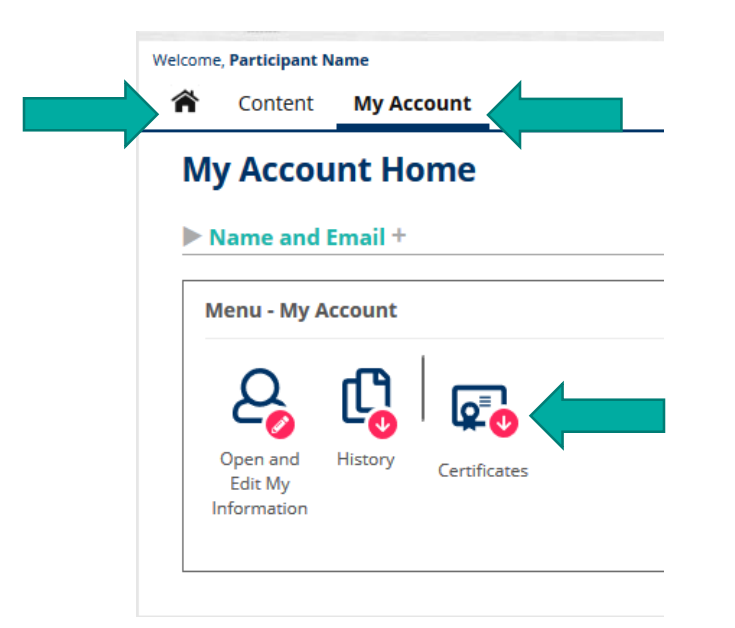

‒ **NOTE**: If your exam is proctored, your certificate will be emailed to you after the review of the proctoring session is complete.

### c. Click the certificate icon located to the far right.

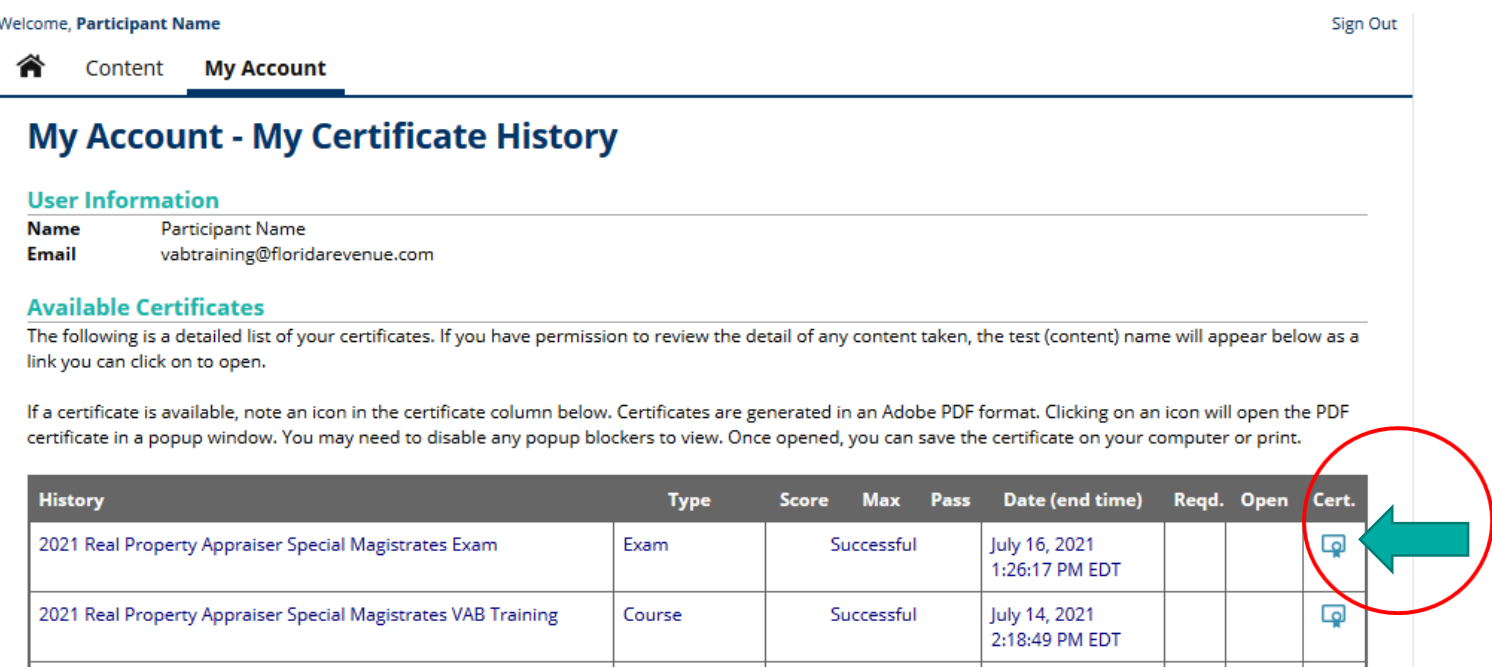

### d. Your certificate will open in a pop-up window.

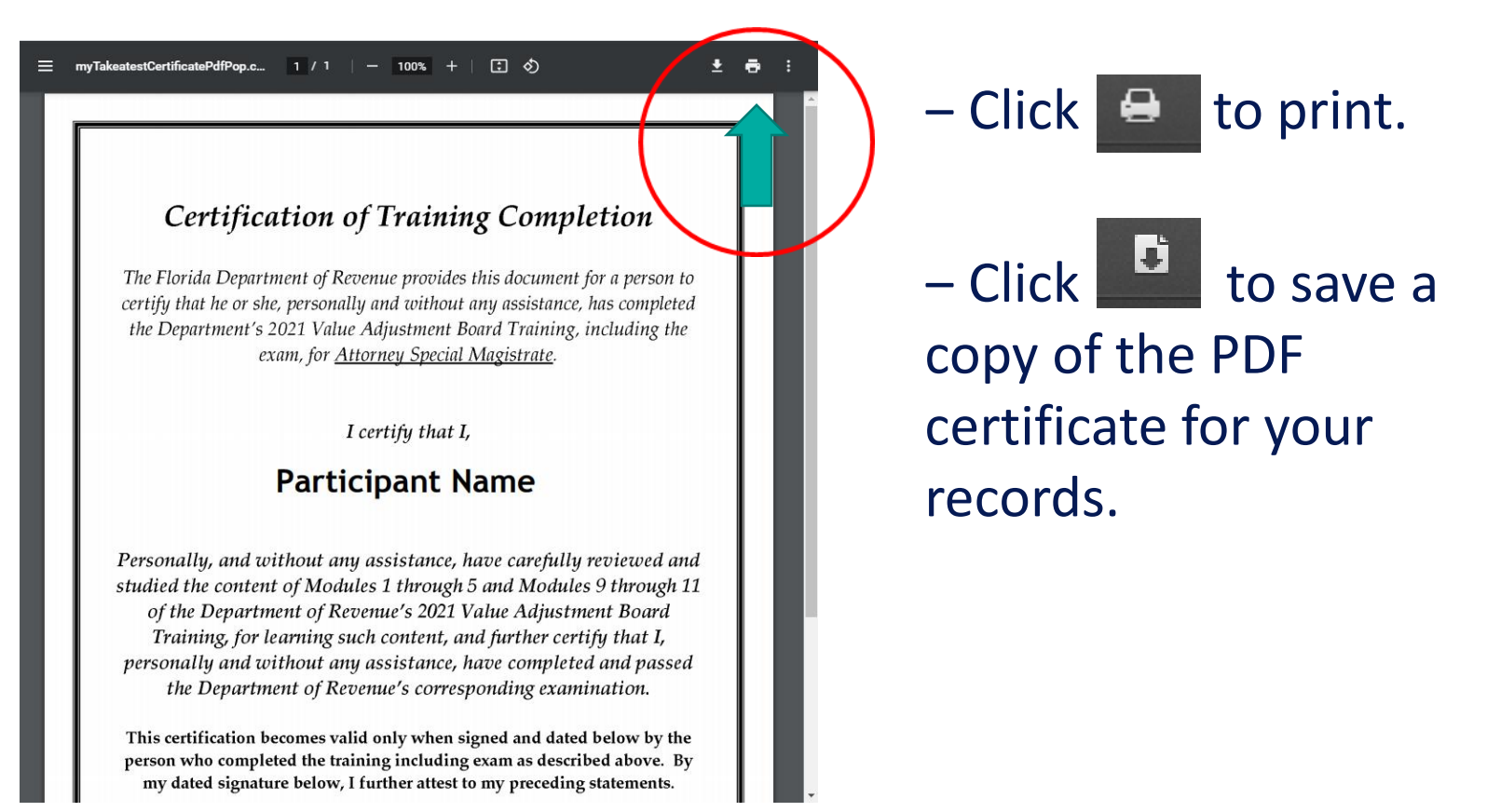

### <span id="page-14-0"></span>4. How do I view the questions I answered incorrectly on the exam? Option 1

#### Completed - Exam - 2021 Real Property Appraiser Special Magistrates VAB Exam You are finished taking the following exam:

2021 Real Property Appraiser Special Magistrates VAB Exam **Name** 

**Score** 

FAIL

18 points scored (or 38.3%) out of 47 maximum points (a score of 80.0% or greater is needed to pass this test)

**Return to Exam** 

 You can review which questions you answered correctly and incorrectly below each question on this page.

 After finishing the exam, your results will be displayed. If you do not pass, you can click "Return to Exam" to take it again.

Incorrect: Your answer is incorrect. 0 points.

Correct: Your answer is correct. 1 point.

### 4. How do I view the questions I answered incorrectly on the exam? Option 2

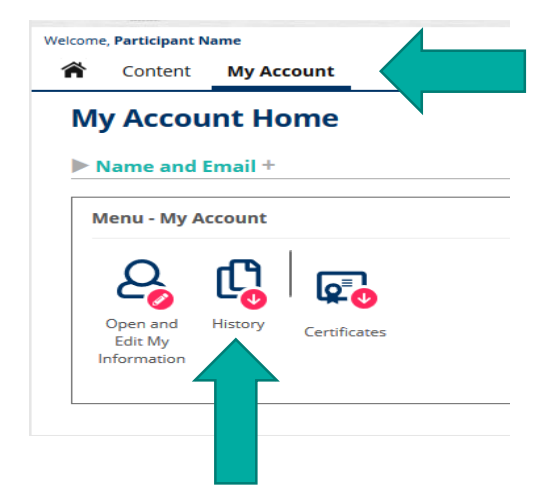

- ▶ You can also review your exam results from the "History" option from the "My Account" tab.
- ▶ Click the icon under "Open" on the far right.

#### **Content History such as Tests Taken**

The following is a detailed list of your history including tests taken. If you have permission to review the detail of any content taken, the test (content) name will appear below as a link you can click on to open.

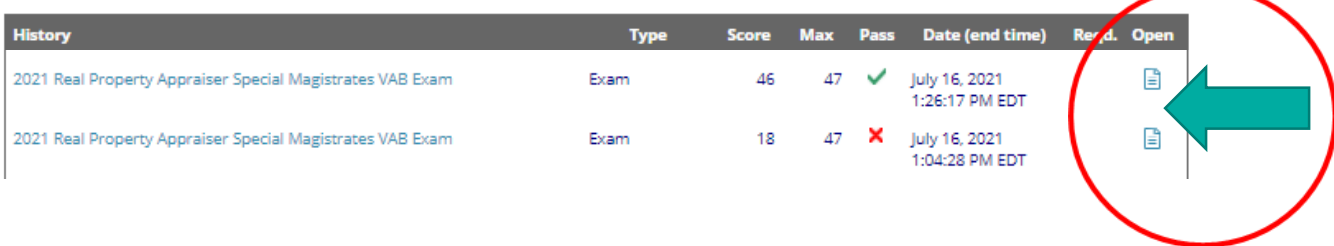

## <span id="page-16-0"></span>5. How do I know if I need to take the exam?

- If you have between three and five years of relevant experience and meet all other qualifications in section 194.035(1), Florida Statutes (F.S.), you must complete an exam to become a special magistrate.
- ▶ To use this training toward qualifying education for the Certified Florida Appraiser (CFA) or Certified Florida Evaluator (CFE) designations, successful completion of the exam is required.

## 5. How do I know if I need to take the exam? (continued)

- Individual counties may require completion of an exam. Contact your county's VAB clerk for more information.
- ▶ Testing is not required for other participants in the VAB training, but they may complete an exam if they prefer.
- $\triangleright$  To help promote and maintain a high level of public trust in the VAB process, the Florida Department of Revenue (Department) encourages all real property special magistrates to complete and pass this exam.

## <span id="page-18-0"></span>6. What is the difference between the training certificate and exam certificate?

- ▶ The training certificate is your documentation that you have taken the VAB training course indicated on the certificate.
- ▶ The exam certificate is your documentation that you have taken the VAB training course indicated on the certificate and successfully completed the associated exam.

## <span id="page-19-0"></span>7. How do I get my name added to the list of VAB training participants?

 $\triangleright$  Submit a copy of your training certificate or exam certificate to [VABTraining@floridarevenue.com.](mailto:VABTraining@floridarevenue.com)

- ▶ See the [How do I get my training certificate?](#page-2-0) section or [How do I get my exam certificate?](#page-10-0) section of this document for help on accessing your certificate(s).
- **The participant list is located on the VAB Training** page and is updated weekly.

## <span id="page-20-0"></span>8. How do I become a special magistrate?

- ▶ Contact your county for details on becoming a special magistrate.
- [Additional information is also available on the Value](https://floridarevenue.com/property/Pages/VAB.aspx) Adjustment Board page of the Department's website.

## <span id="page-21-0"></span>9. What do I need to do after taking VAB training?

- ▶ Contact your county for details on becoming a special magistrate.
- [Additional information is also available on the Value](https://floridarevenue.com/property/Pages/VAB.aspx)  Adjustment Board page of the Department's website.

# <span id="page-22-0"></span>10. Where do I go for help with other questions?

- ▶ [For issues with logging in to Gauge, please contact Gauge](https://gaugeonlinehelp.zendesk.com/hc/en-us) Customer Support.
- ▶ For issues with ProctorFree, please utilize ProctorFree's live chat feature or contact [ProctorFree Support](https://support.proctorfree.com/portal/en/kb/proctorfree).
- ▶ For questions about the VAB Training content, please contact [VABTraining@floridarevenue.com](mailto:VABTraining@floridarevenue.com).